## **TRANSACTION e SELECT ... FOR UPDATE** 1/3 **prof.ssa P.Grandillo**

Possiamo simulare la connessione di 2 utenti che concorrono all'uso del database p271 prenotVoli (documento MySQL CLC) aprendo 2 connessioni a *MySQL CLC* e attivando in entrambe le Transazioni.

## **ESEMPIO 1 :**

Nella tabella che segue sono riportati i comandi SQL che vanno sottomessi nell'ordine indicato dal progressivo in modo da rilevare gli effetti delle Transazioni:

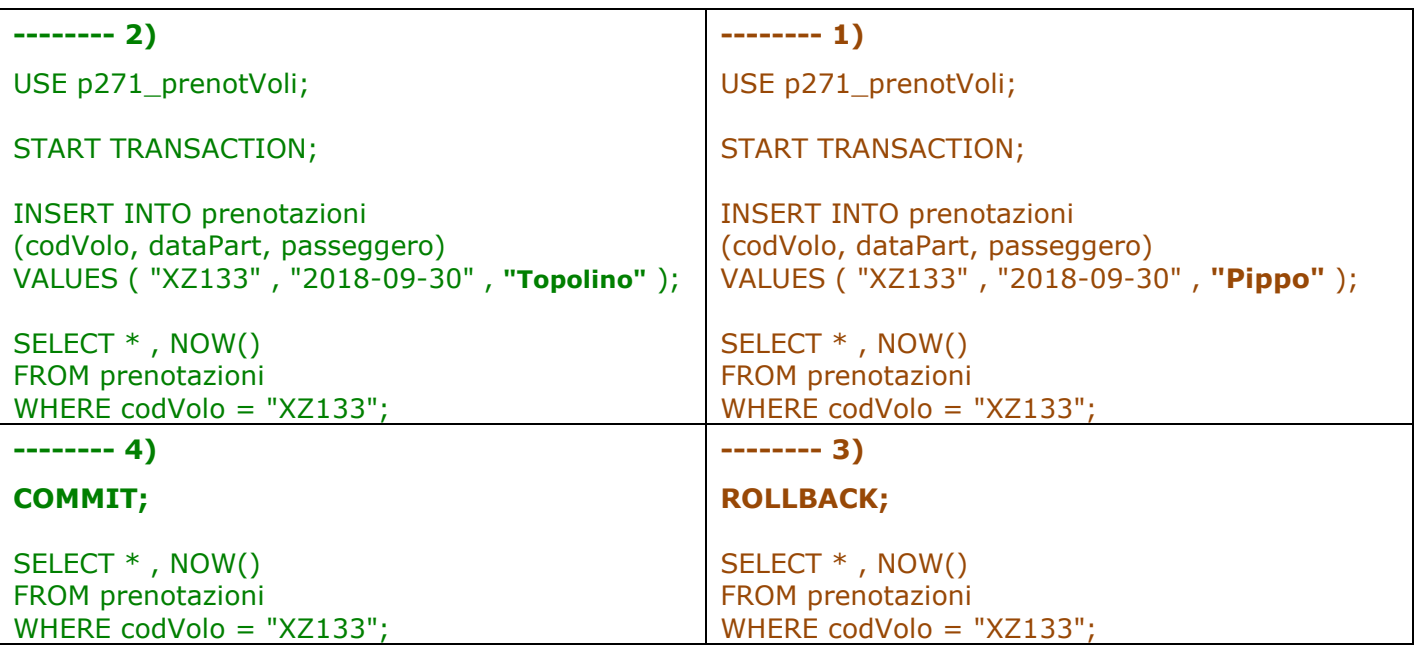

Entrambi gli utenti vedono solo i dati consolidati e quelli che ha inserito, pertando dopo i passi **1)** e **2) l'utente di sinistra** vede la prenotazione di **Topolino** mentre **l'utente di destra** vede la prenotazione di **Pippo**. Alla chiusura delle transazioni (risp.con **COMMIT** e **ROLLBACK**) vengono consolidati gli aggiornamenti pertanto entrambi gli utenti vedranno solo la prenotazione di **Topolino**

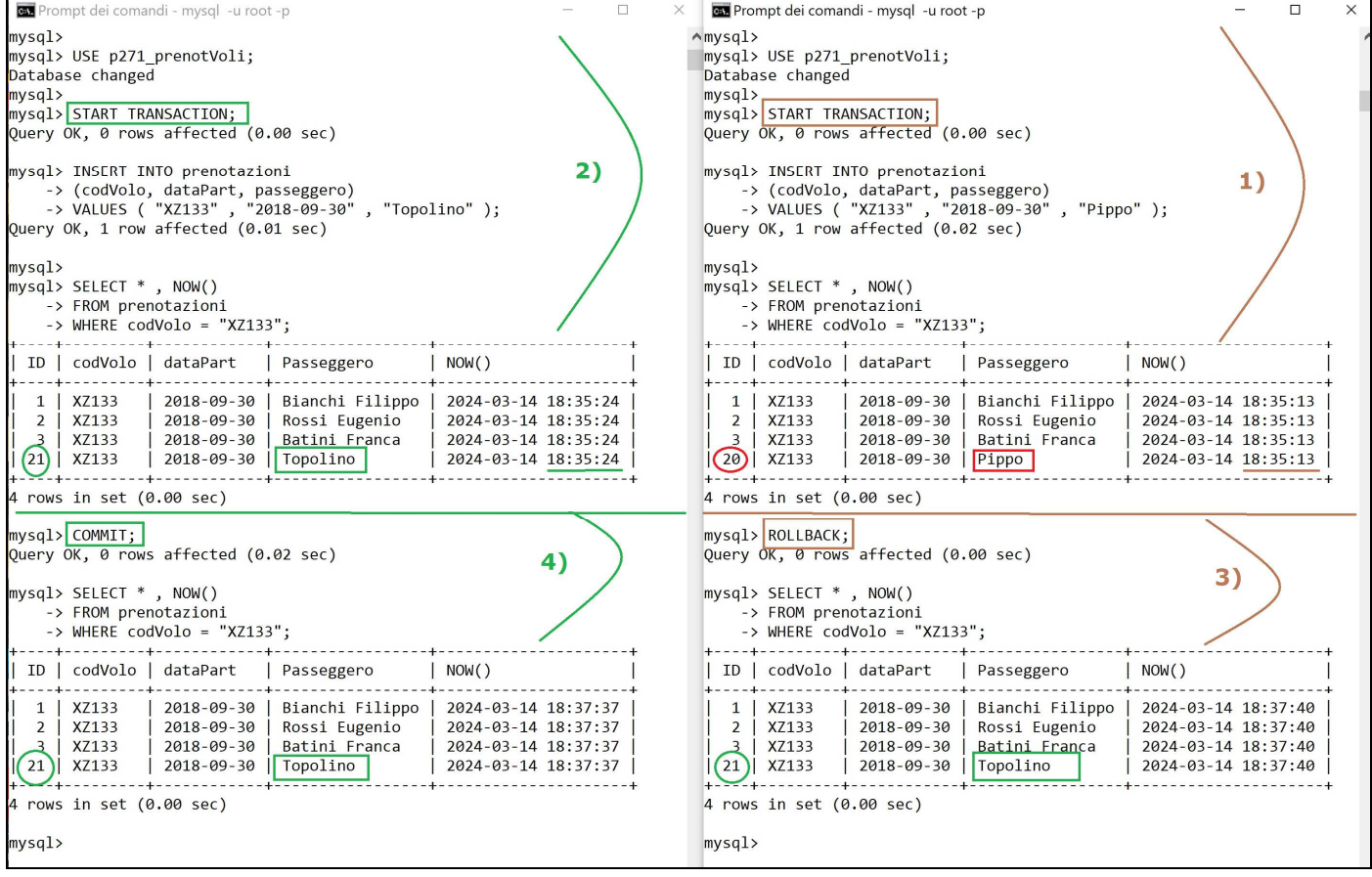

## **ESEMPIO 2 :**

Si procede agli inserimenti delle stesse prenotazioni previo controllo della disponibilità del posto (contando le prenotazioni già inserite per il volo che devono essere inferiori al numero di posti dell'aereo).

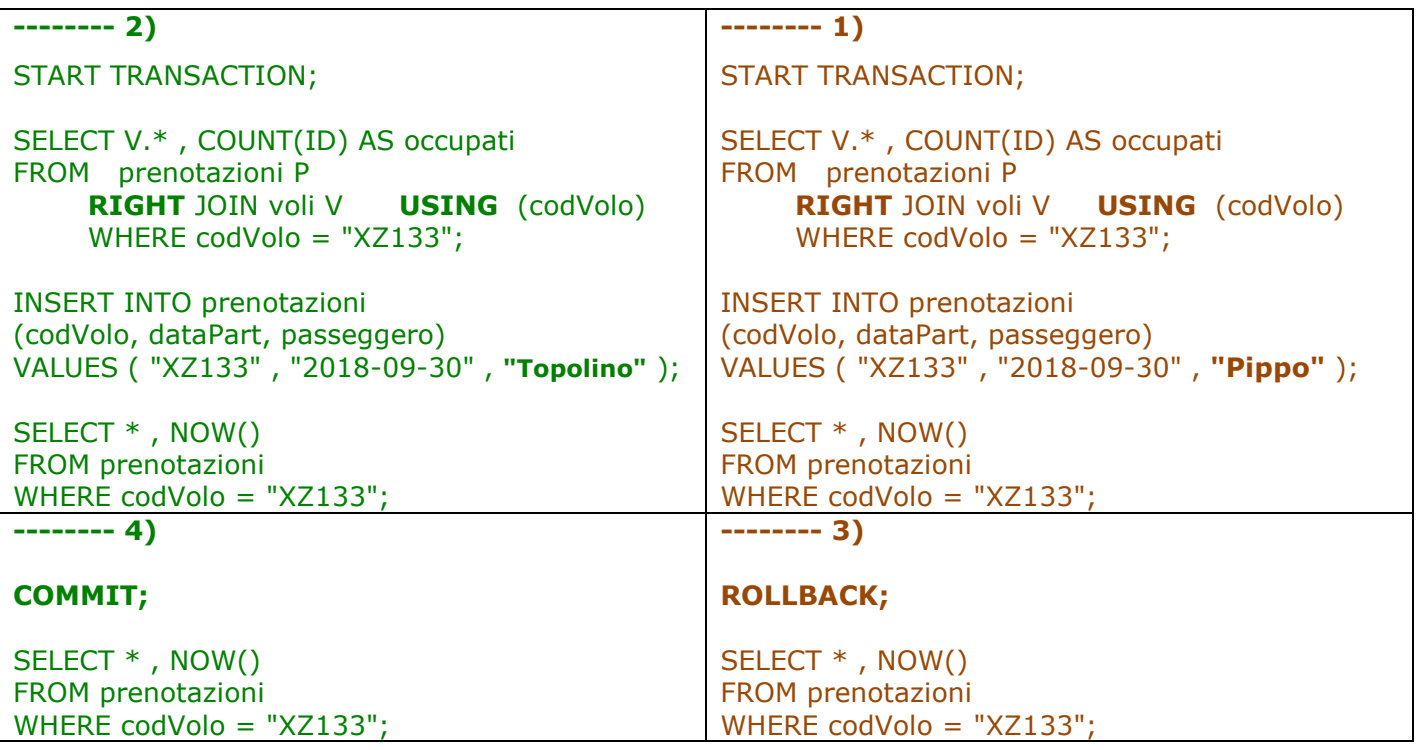

C'è un ultimo posto disponibile, ed entrambi gli utenti lo vedono come tale e procedono all'inserimento; se entrambi effettuassero il COMMIT si determinerebbe una prenotazione in overbooking per un totale di 6 posti prenotati.

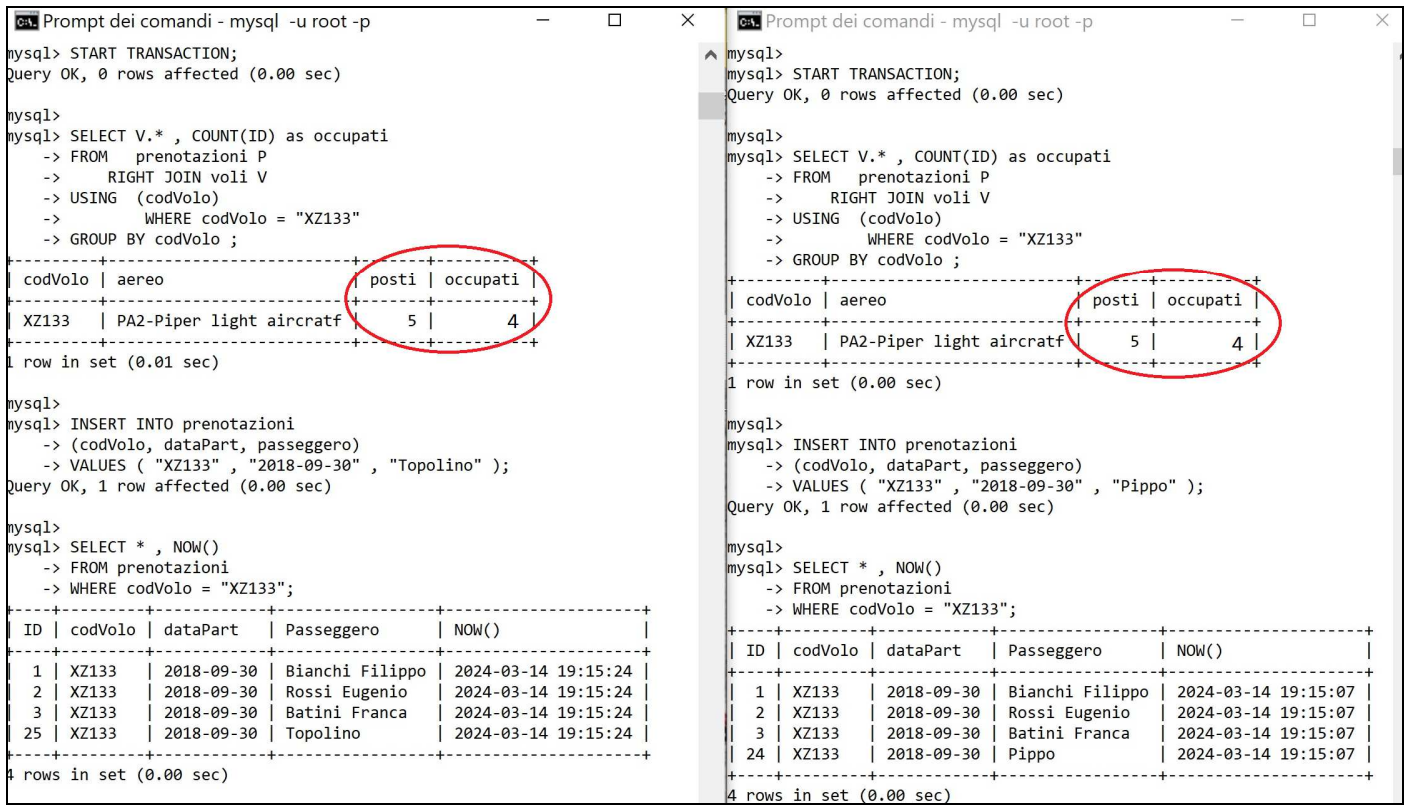

## **TRANSACTION e SELECT ... FOR UPDATE** 3/3 **1999 prof.ssa P.Grandillo**

Per evitare questa anomalia (detta del *record fantasma*) il controllo sul numero dei posti disponibili va fatto bloccando per gli altri utenti l'accesso alle righe controllate.

Per ottenere questo, nella SELECT di controllo va usata **l'opzione FOR UPDATE.** 

Questa tecnica può comportare il blocco per un tempo eccessivo degli altri utenti ovvero la **chiusura automatica della transazione in attesa dopo un tempo prefissato dal DBMS** (1 minuto ad esempio) con conseguente ROLLBACK automatico e segnalazione di errore

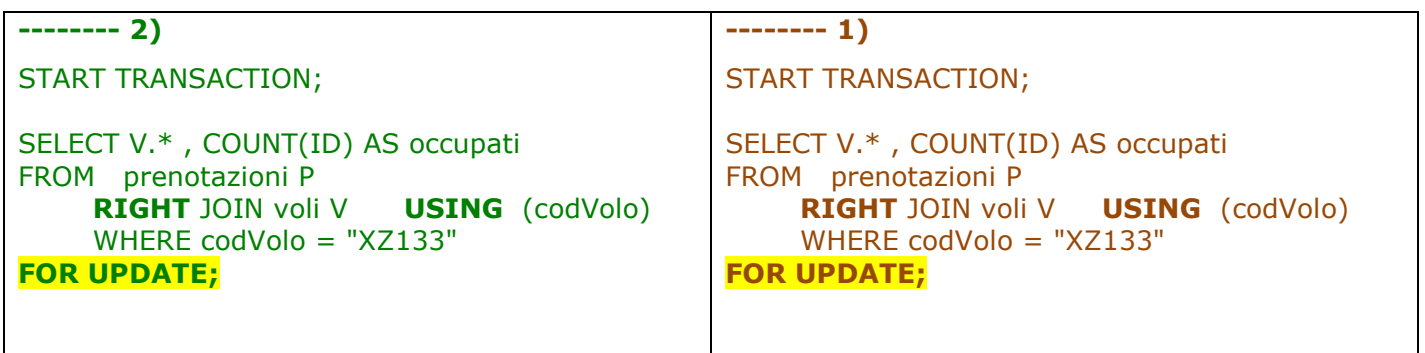

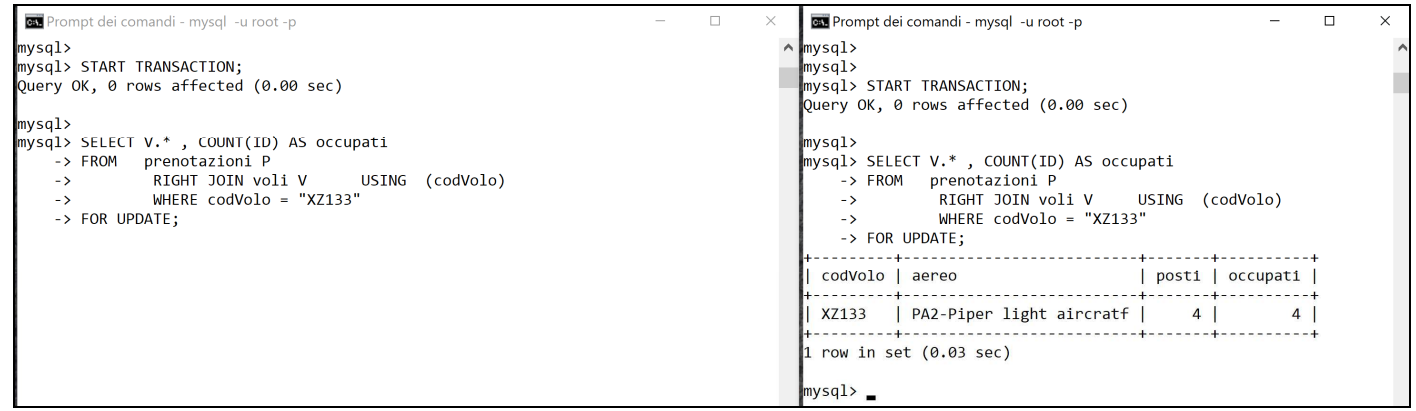

La **transazione di sinistra** resta in attesa fino al consolidamento dell'inserimento effettuato dalla **transazione di destra** oppure fino alla ricezione del messaggio di errore:

**ERROR 1205 (HY000): Lock wait timeout exceeded; try restarting transaction** 

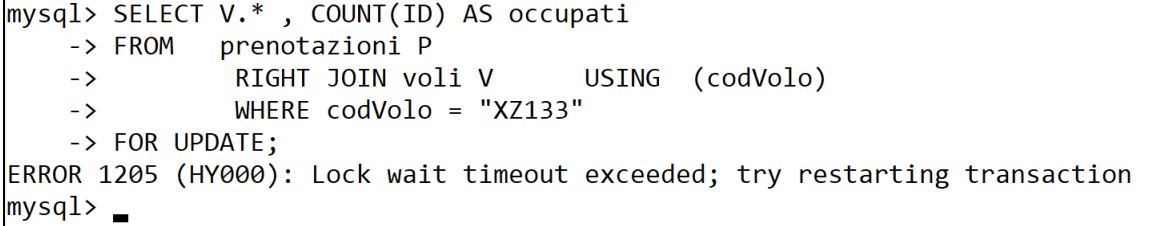